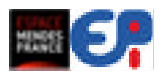

#### **Table des matières :**

 Aperçu de la présentation de l'atelier : activités et conditions de réalisation, objectifs.

Ce document a été réalisé pour un atelier de formation à l['Espace](http://maison-des-sciences.org/6204/scratch-day-imagine-%25E2%2580%2594-programme-%25E2%2580%2594-partage/)  [Mendès France de Poitiers](http://maison-des-sciences.org/6204/scratch-day-imagine-%25E2%2580%2594-programme-%25E2%2580%2594-partage/) ;

Annexe 1 : l'interface de Scratch ( page 6 ).

- Annexe 2 : les blocs de programmation ( page 7 ).
- Annexe 3 : Solutions ( page 8 ).
- Annexe 4 : Solutions ( page 9 ).

#### Crédits : un grand merci à.

 **Josée Desharnais :** Documents disponibles Chat qui joue au ballon, Chat qui attrape les poissons : [Département d'informatique et de génie logiciel: Activités jeu-](http://www.ift.ulaval.ca/activites_jeunesse/)

#### [nesse](http://www.ift.ulaval.ca/activites_jeunesse/)

#### **Pierre Couillard et Gilles Gobin**

[SqueakiMST:DebuterScratchEnClasse](http://squeaki.recitmst.qc.ca/DebuterScratchEnClasse)

Sur le site ScratchED :

**Karen Brennan :** Document disponible

[Designing a Scratch Workshop | ScratchEd](http://scratched.media.mit.edu/resources/designing-scratch-workshop)

**Crystal Noel XXX :** Document disponible

[A New Resource for teaching Scratch to kids ages 5-8 | Scrat-](http://scratched.media.mit.edu/discussions/news-and-announcements/new-resource-teaching-scratch-kids-ages-5)

#### [chEd](http://scratched.media.mit.edu/discussions/news-and-announcements/new-resource-teaching-scratch-kids-ages-5)

<sup>®</sup> **Regroupement des documents : [dossier à télécharger](http://scratchfr.free.fr/scratchday/Workshop_Materials_05212011.zip) sur le** site scratchfr.

#### **Aperçu de la présentation :**

Cet atelier présente une série d'activités qui a pour but de permettre à des *participants motivés* de développer les compétences suivantes :

- Créer une animation :
- Se connecter au site web de Scratch afin de télécharger un pro-

jet, créer un compte, ouvrir une galerie et participer au forum .

Prendre connaissance et utiliser les documents d'aide.

Conditions de réalisation : les *participants sont motivés* , la connection internet est suffisamment rapide pour que le groupe puisse accéder facilement aux sites web de Scratch.

#### **Atelier : les activités**

- **LES PRINCIPAUX ESPACES DE L'INTERFACE DU LOGICIEL**
- **C** LE LUTIN
- **CRÉER UN SCRIPT POUR UN LUTIN**
- **CRÉER UNE ANIMATION POUR LA SCÈNE :**
- **IMPORTER UN LUTIN CONTENANT DES SCRIPTS :**
- **CRÉER UNE ANIMATION POUR LE REQUIN : ETAPE N°1 :**
- **CRÉER UNE ANIMATION POUR LE REQUIN : ETAPE N°2 - GÉRER**

**L'ARRÊT RAPIDE DU SCRIPT** 

**EXÉCUTER 2 SCRIPTS EN PARALLÈLE :**

 $\bullet$  LORSQUE LE REQUIN MANGE LE POISSON ET LE POISSON DISPA-**RAÎT**

 **LIMITER LE JEU DANS LE TEMPS, METTRE EN PLACE UN DÉCOMP-TE ET AFFICHER LE SCORE** 

 L'atelier : les activités ( page 2 à 5 ).

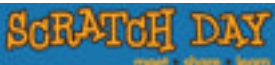

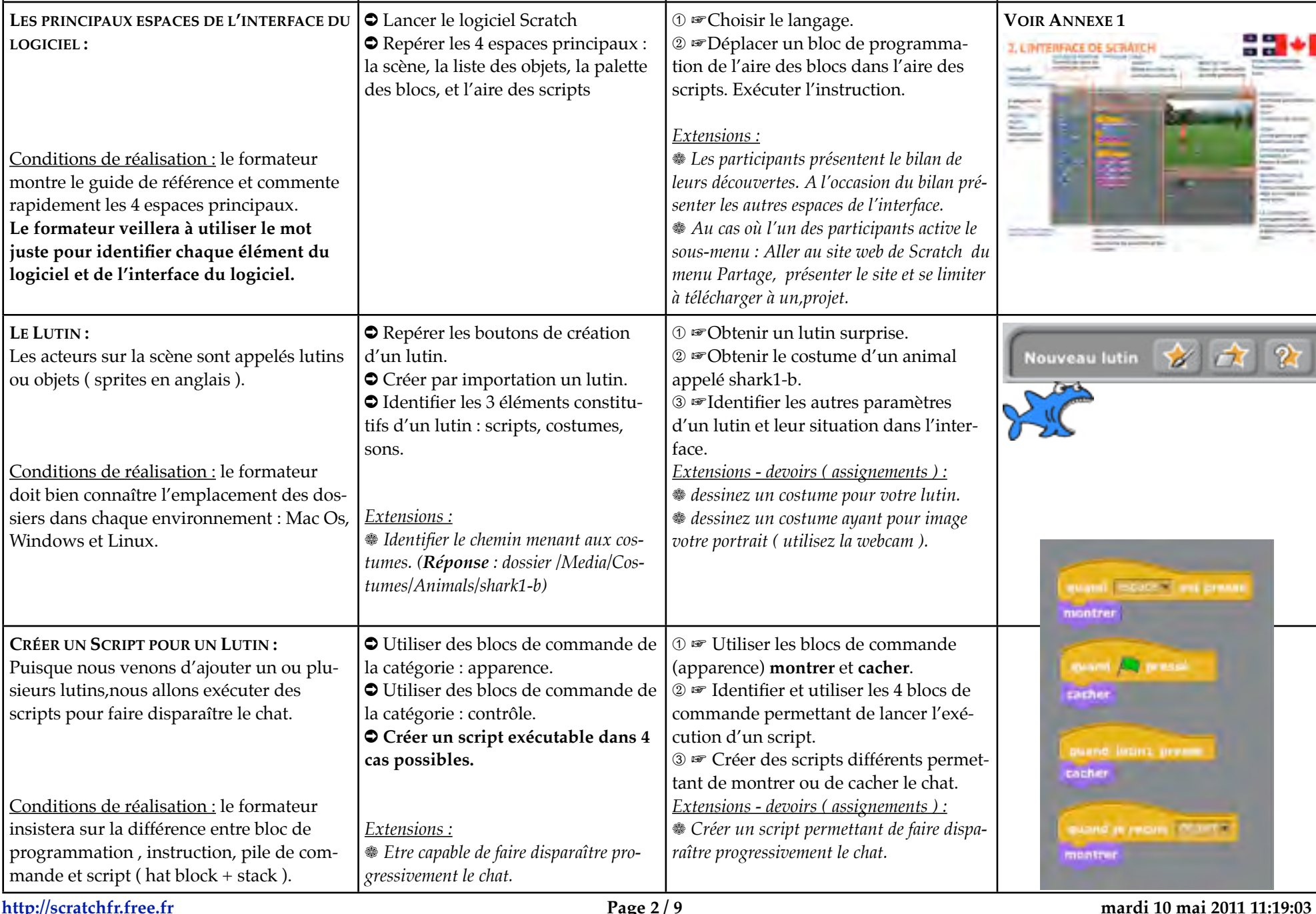

**Thème d'activités (** *Activities* **) Objectifs (** *Goals* **) Exercices ( participants ) Scripts - Images -Pictures**

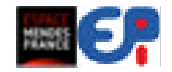

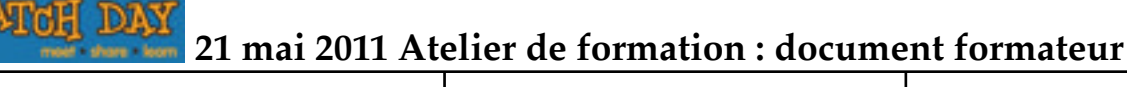

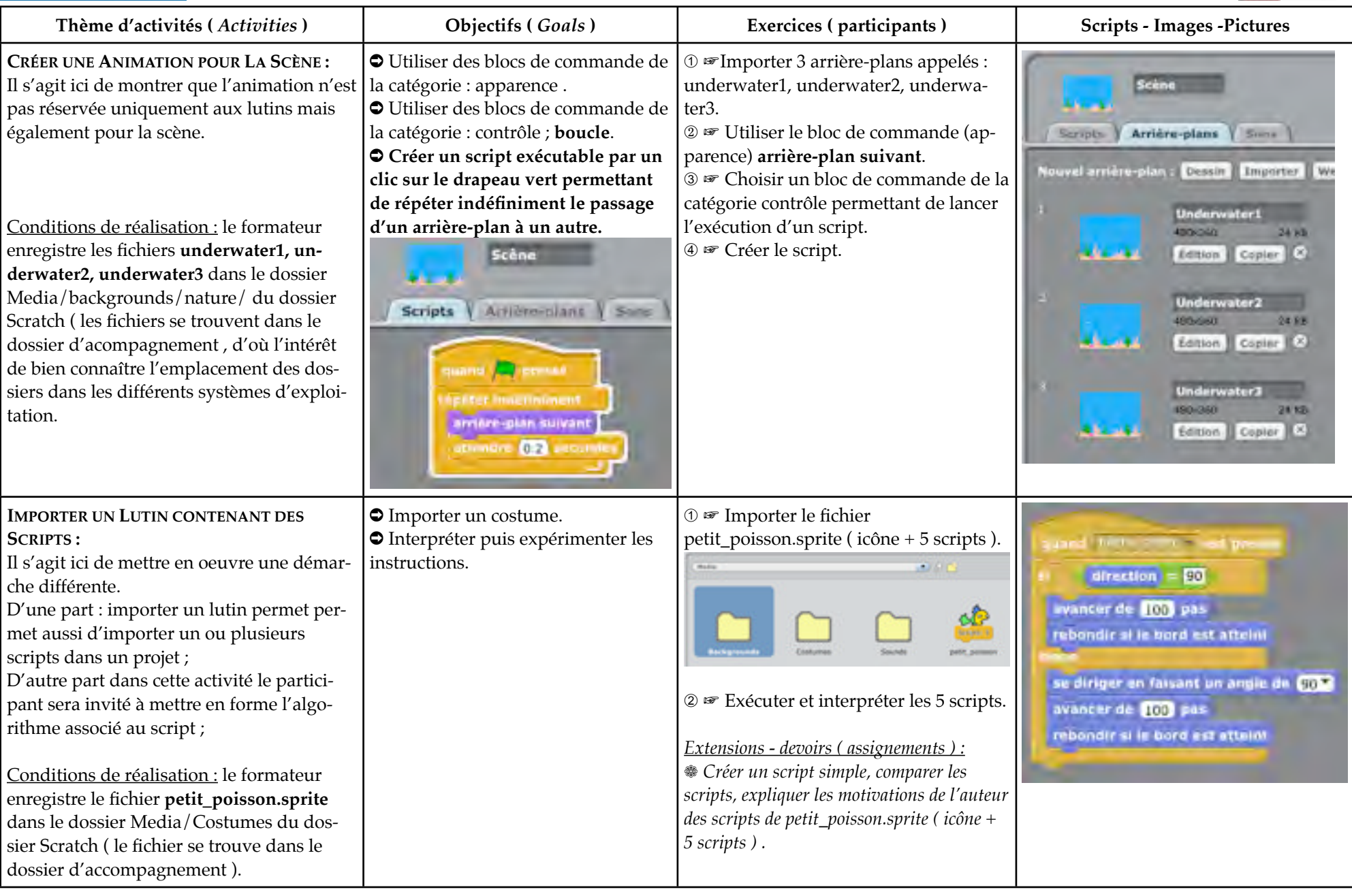

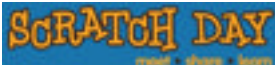

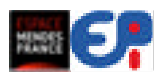

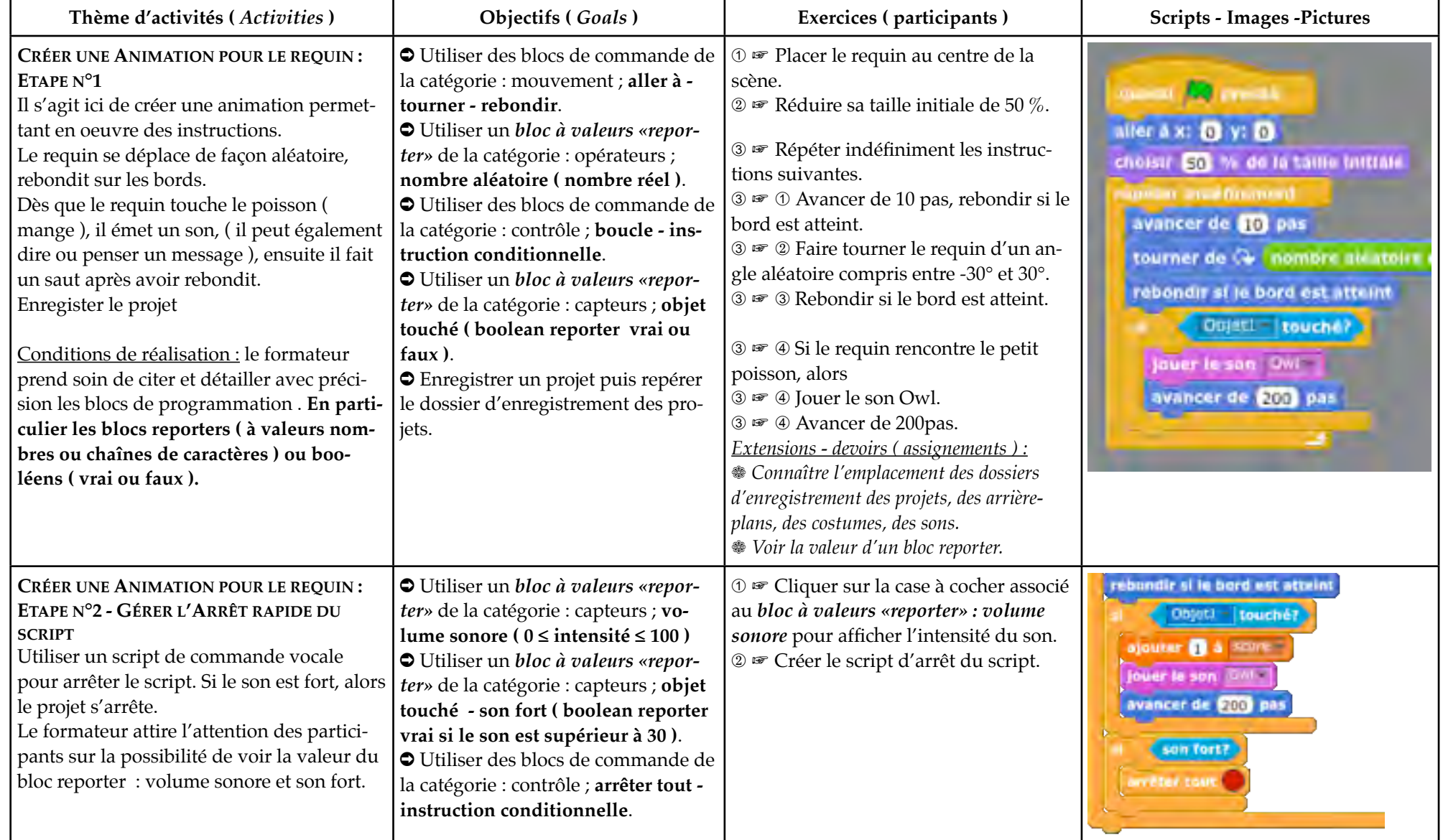

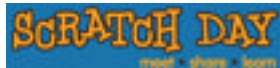

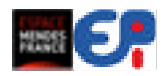

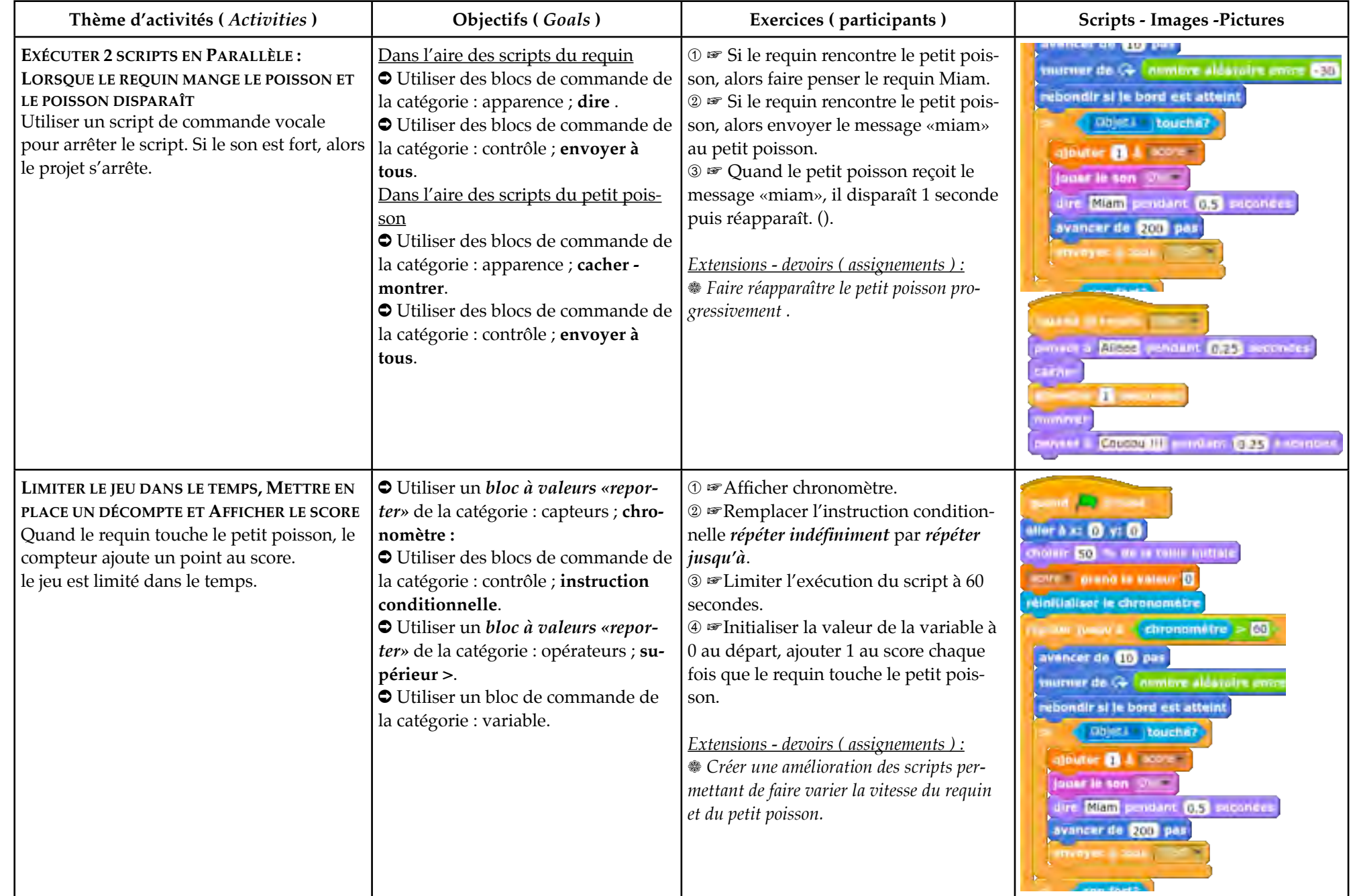

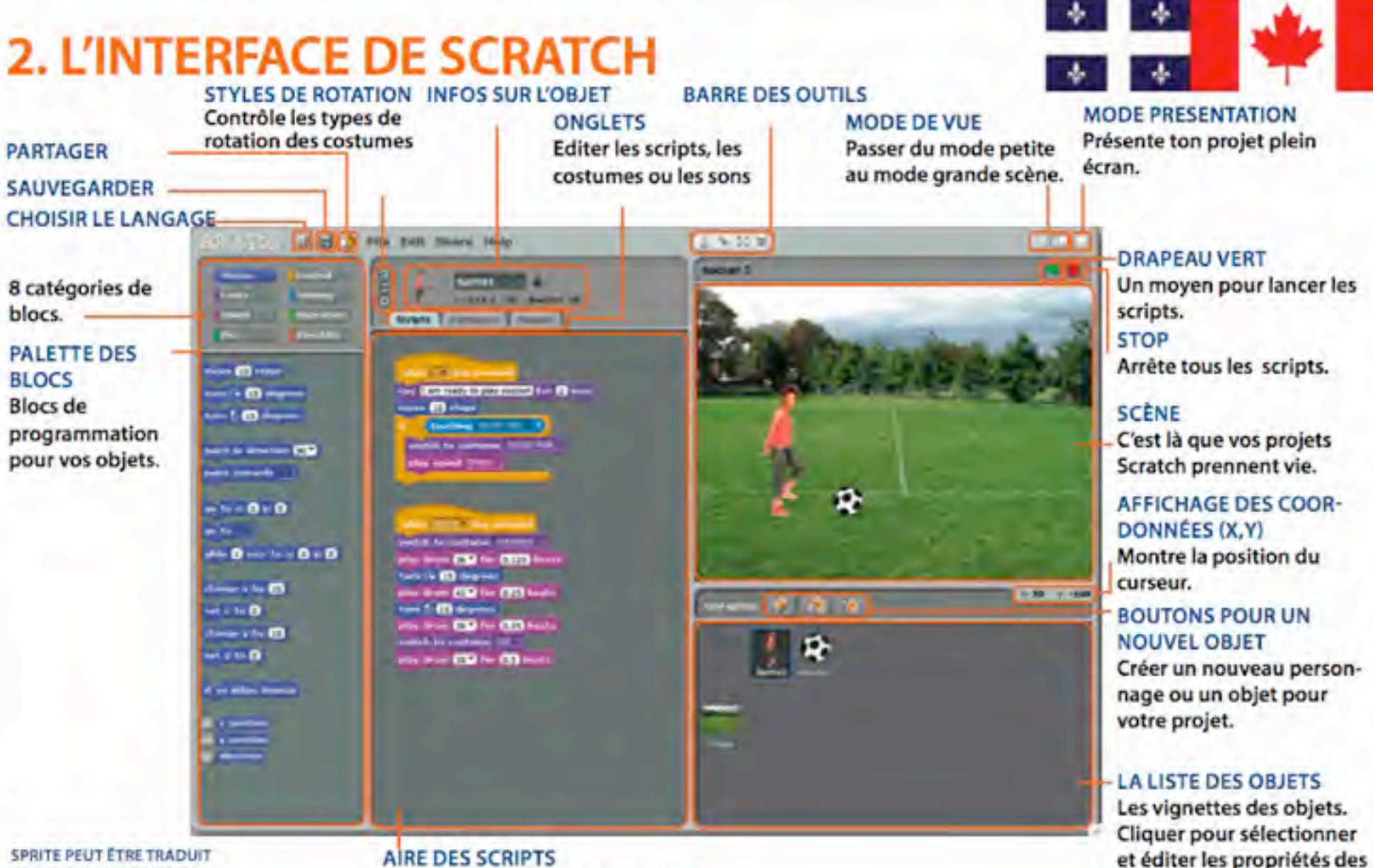

PAR OBJET OU PAR LUTIN

**AIRE DES SCRIPTS** Déplace les blocs dans cette aire, pour ensuite les assembler et faire les scripts.

**GRANGEL** 

objets.

**Rest** J

## **ScRATCH DAY**

aller a

ajouter **10** ax

ajouter **in** a y

position a

position **v** 

direction

**NORTHERN** 

 $\bullet$  0 (as a

**CYT** 

#### **21 mai 2011 Atelier de formation : document formateur**

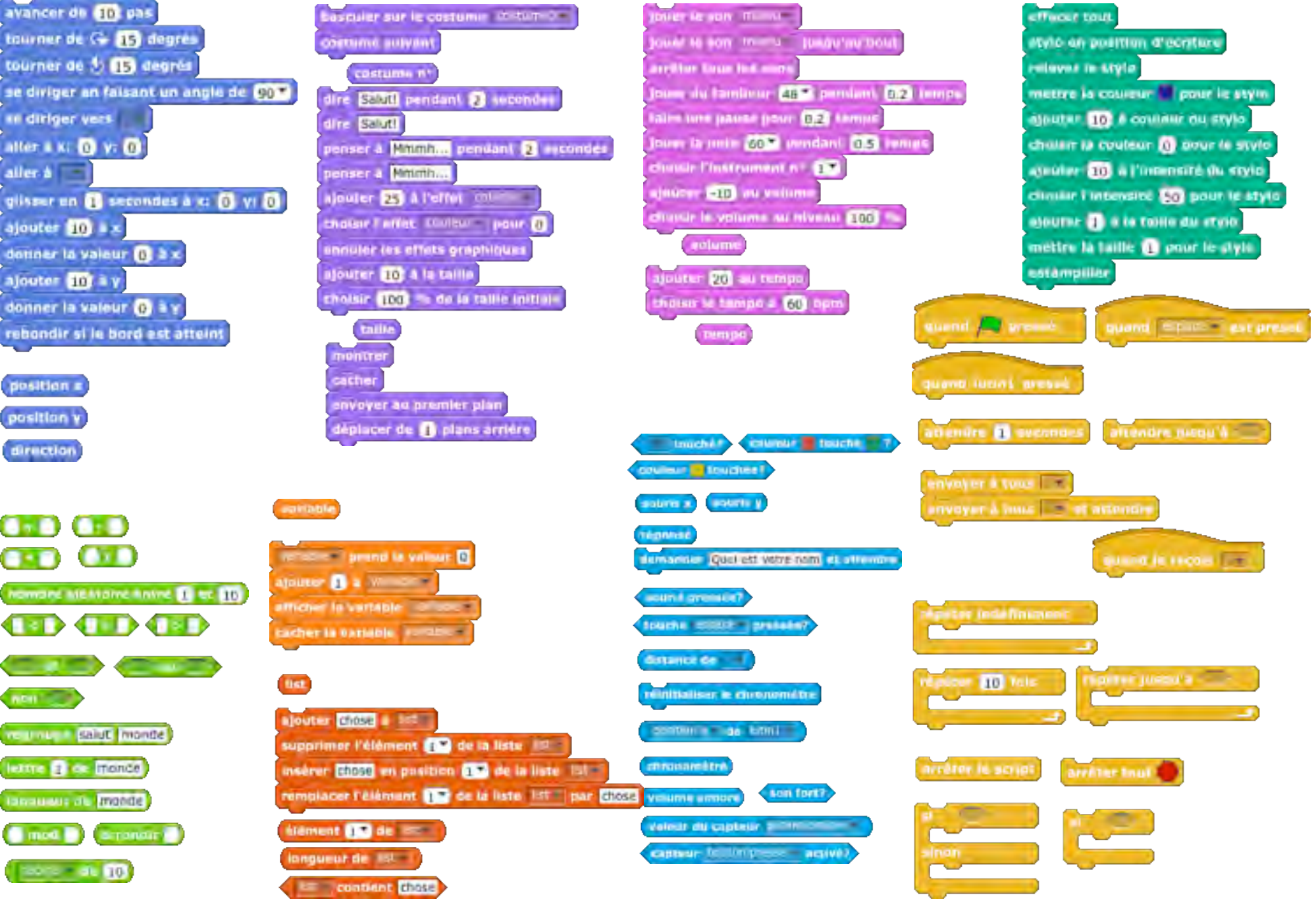

**RESERVE** 

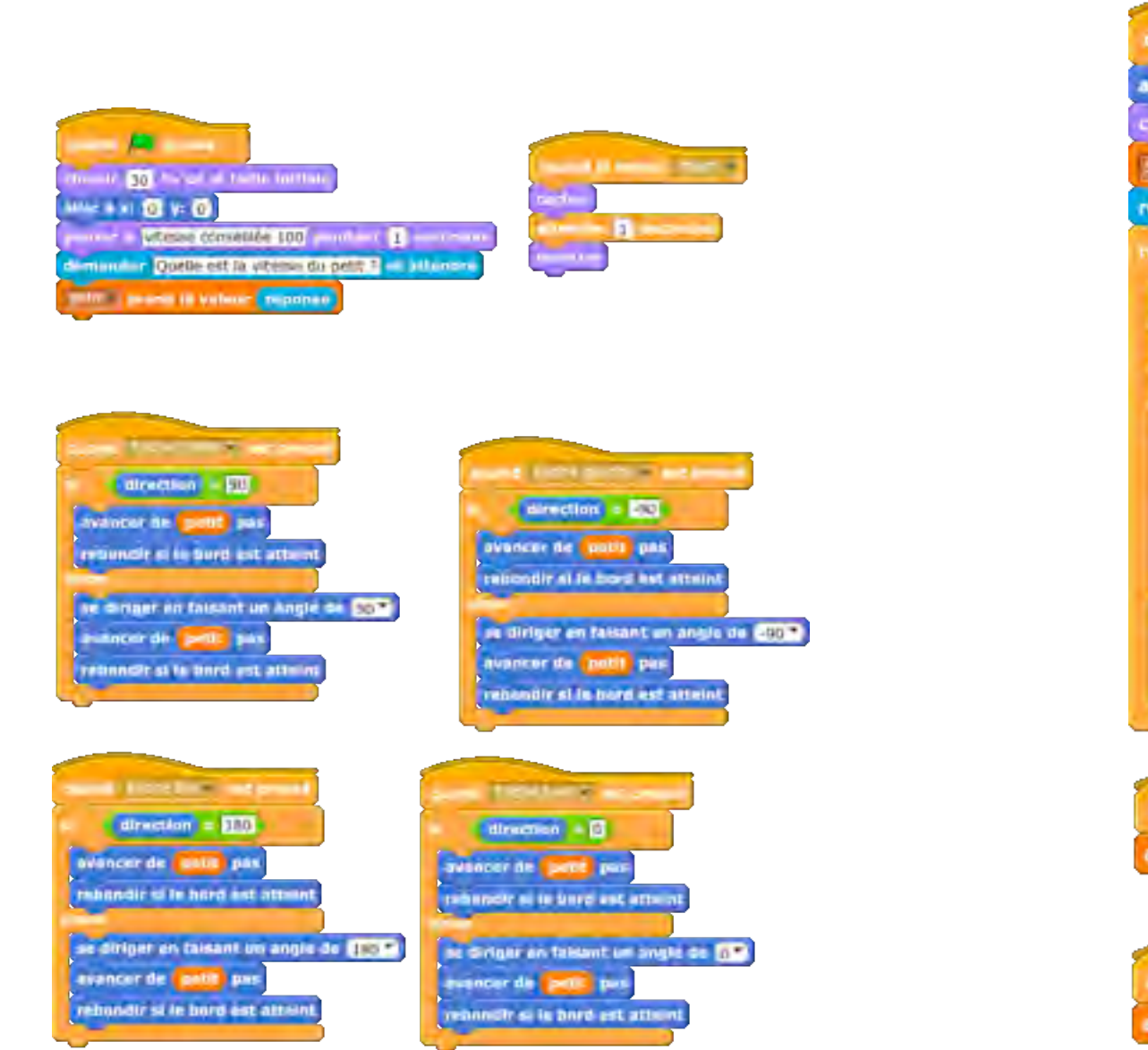

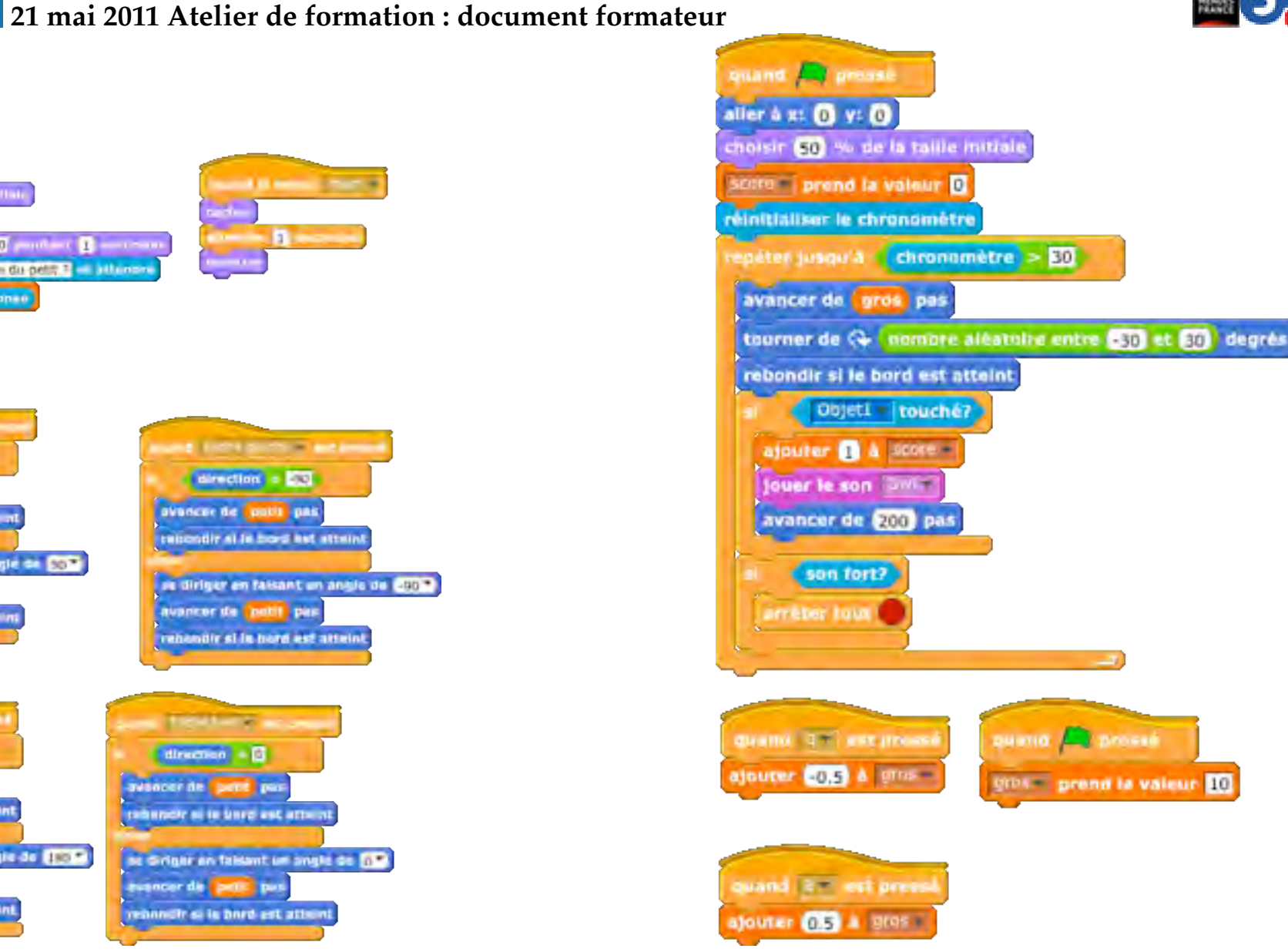

**GRATCH DAY** 

**HESE** J

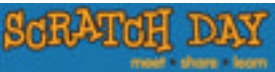

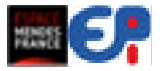

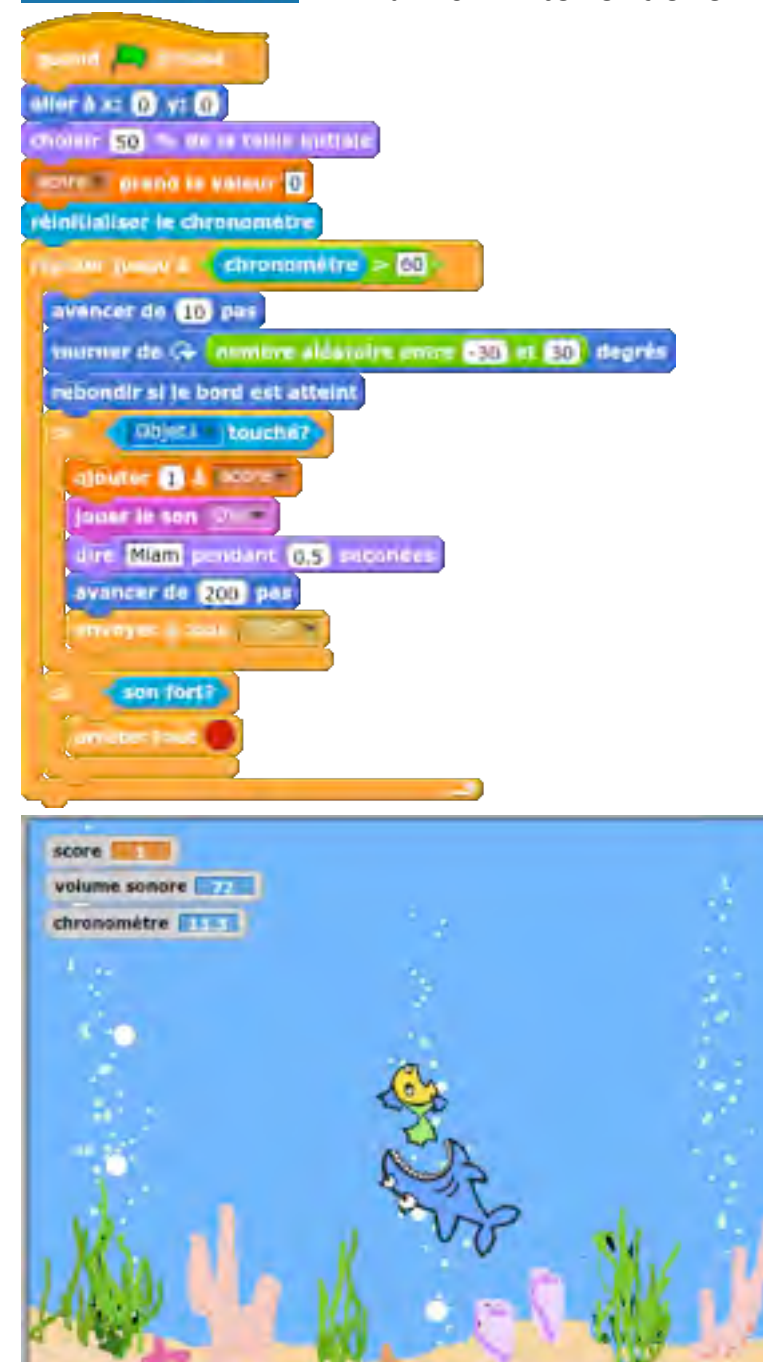

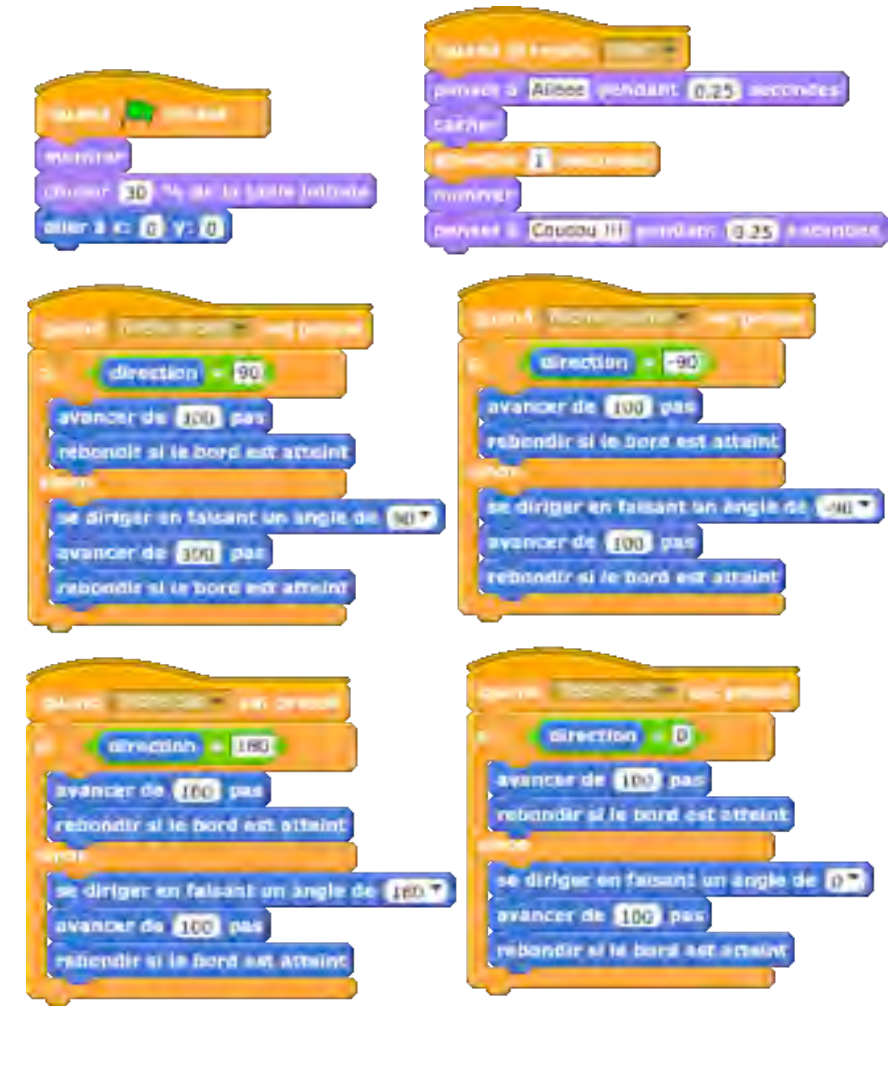